# **Software AG MashZone NextGen Server 10.1 Readme**

# **October 2017**

This file contains important information you must read before using MashZone NextGen Server 10.1. You can find system requirements, user documentation and installation and upgrade instructions on the [Documentation website](http://documentation.softwareag.com/) or the [TECHcommunity website.](http://techcommunity.softwareag.com/) At those locations, you can also find suite-related security and globalization information.

Included in this file is information about functionality that has been added, removed, deprecated, or changed for this product. Deprecated functionality continues to work and is supported by Software AG, but may be removed in a future release. Software AG recommends against using deprecated functionality in new projects.

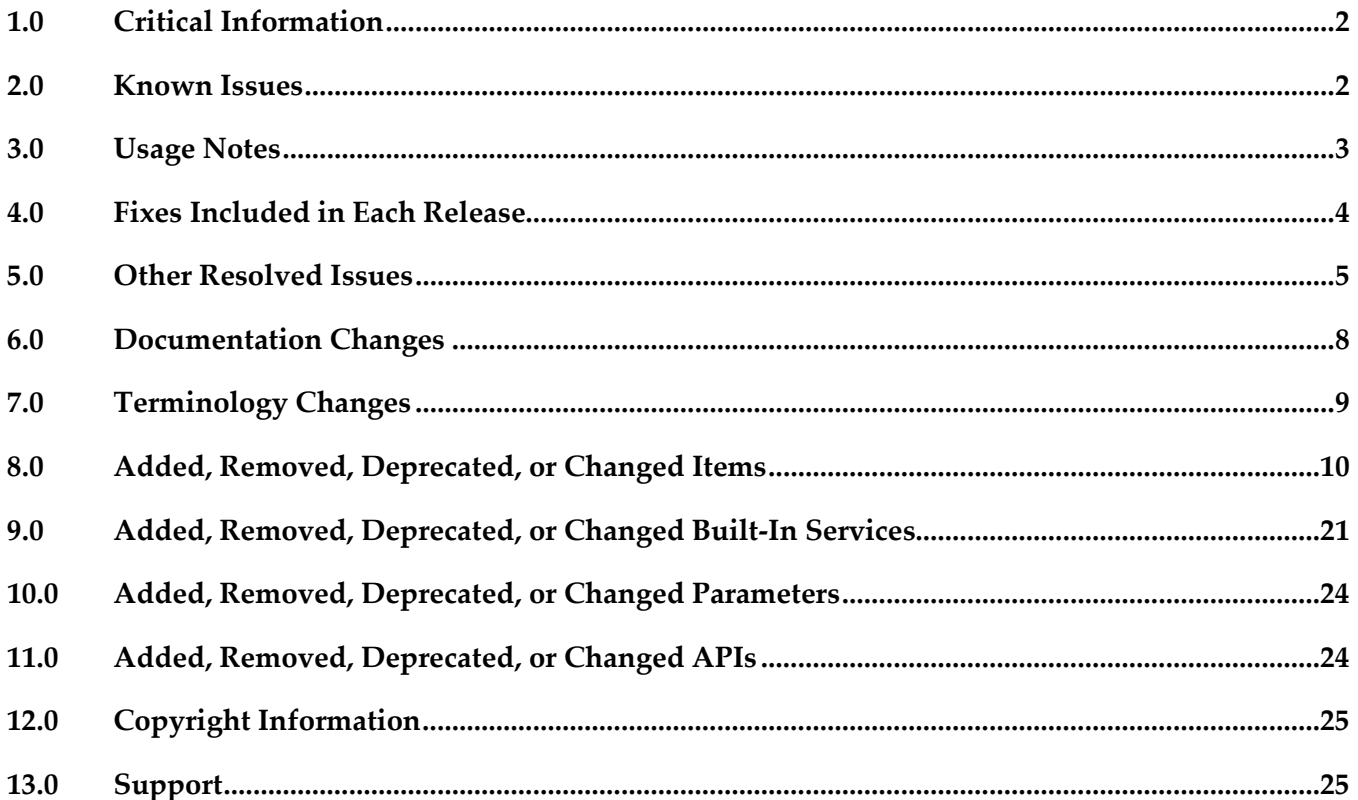

# <span id="page-1-0"></span>**1.0 Critical Information**

This section lists any critical issues for the current release that were known when this readme was published. For critical information found later, go to the Knowledge Center on the [Empower website.](https://empower.softwareag.com/)

**IBP-6517** 

The MySQL "createDBTables.sql' is incorrect. If using MySQL as DB-backend the DB scheme will not be initialized correctly.

This issue will be resolved with the first Fix.

IBP-6453

Not able to close Missing Permissions dialog on Dashboard Accessing a dashboard via direct URL input the logged in user has not any access privileges, the shown message dialogue cannot be closed.

<span id="page-1-1"></span>There is currently no workaround for this issue.

# **2.0 Known Issues**

This section lists any issues for the current release that were known when this readme was published. For known issues found later, go to the Knowledge Center on the **Empower website**.

**JBP-6513** 

Not able to configure TCDB connection in distributed/cluster mode If the port is not specified in the URL to configure a TerracottaDB connection the URL cannot be saved.

Workaround: Specify the port even if standard port is used, e.g., port 80.

**IBP- 6512** 

Command Central on OSX unable to start MashZone NextGen If using Command Central under Mac OSX to install and administrate MashZone NextGen the server cannot be started due to an 'Unhandled internal server issue'. There is currently no workaround for this issue.

**IBP-6498** 

Alias permission isn't created on Postgres persistence

If upgrading MashZone NextGen using Postgres data layer the alias permission are not created. After migration the user does not have access to aliases and sees a corresponding message when accessing an dashboard.

There is currently no workaround for this issue.

**IBP-5967** 

Permissions get stored incompletely for users and groups with the same name If a group has the same name as an user the permission are stored incompletely on the server side. There is currently no workaround for this issue.

# <span id="page-2-0"></span>**3.0 Usage Notes**

This section provides any additional information you need to work with the current release of this product.

### *MashZone NextGen Server*

- If the MashZone NextGen Server is running behind a firewall the TCP ports specified during installation (default 8080) has to be open in the firewall.
- The usage of Digital Event Services (DES) is currently limited to scenarios where data is received by MashZone Server from only one Universal Messaging server.
- To enable Google Maps functionality, a Google key must be obtained. Follow Google's instructions to create your own key:

https://developers.google.com/maps/documentation/javascript/get-api-key Placed the key into the file: <InstallDir>/MashZoneNG/apache-tomcatjaxrs/webapps/mashzone/hub/jsapi/libraries-config.js. Around line 310, find the entry for "google-jsapi":

```
…
   "google-jsapi": { 
         libPath: window && window.location ? 
\lceil/^(http:\/\/)/.test((window.location.href || "").toLowerCase())
             ? "http:" : "https:", "//www.google.com"].join("") : "",
         versions: {
               "1": {
                     scripts: [ "jsapi" ]
               }
         },
         loadConfirmation: function( ) {
               try {
                     return google;
               } catch (error ) {
                     return false;
               }
         },
         dependsOn: [ ],
         defaultVersion: "1",
         key: "insert_google_key_here"
   },
   …
```
The google key is specified in the "key" field.

#### *Browsers*

If you use Chrome browser, we recommend to use Chrome browser version 53 or later. Previous version may cause some unexpected results using Business Analytics.

▪ If you have used a former version of MashZone NextGen, we recommend to delete the browser cache.

#### *Database connection*

<span id="page-3-0"></span>If you use a MySQL database connection, we recommend to use the driver version 5.1.34 or later.

# **4.0 Fixes Included in Each Release**

This section lists the latest fix level that has been included in each release for each product component. A release is listed in this section only if changes occurred in that release. Go to the Knowledge Center on the [Empower website](https://empower.softwareag.com/) for detailed information about fixes.

## *Release10.0*

- MashZone NextGen BA 10.0.0 Fix Version (10.0.0.1) scheduled 11/05/2017
- MashZone NextGen BA 10.0.0 Fix Version (10.0.0.2) scheduled 01/06/2017
- MashZone NextGen BA 10.0.0 Fix Version (10.0.0.3) scheduled 29/06/2017
- MashZone NextGen BA 10.0.0 Fix Version (10.0.0.4) scheduled 10/08/2017
- MashZone NextGen BA 10.0.0 Fix Version (10.0.0.5) scheduled 07/09/2017

#### *Release 9.12*

- MashZone NextGen BA 9.12.0 Fix Version (9.12.0.1) scheduled 13/10/2016
- MashZone NextGen BA 9.12.0 Fix Version (9.12.0.2) scheduled 10/11/2016
- MashZone NextGen BA 9.12.0 Fix Version (9.12.0.3) scheduled 08/12/2016
- MashZone NextGen BA 9.12.0 Fix Version (9.12.0.5) scheduled 02/02/2017
- MashZone NextGen BA 9.12.0 Fix Version (9.12.0.6) scheduled 16/03/2017
- MashZone NextGen BA 9.12.0 Fix Version (9.12.0.7) scheduled 25/05/2017
- MashZone NextGen BA 9.12.0 Fix Version (9.12.0.8) scheduled 22/06/2017
- MashZone NextGen BA 9.12.0 Fix Version (9.12.0.9) scheduled 17/08/2017

#### *Release 9.10*

▪ MashZone NextGen 9.10.0 Fix Version (9.10.0.1) scheduled 31/03/2016

- MashZone NextGen 9.10.0 Fix Version (9.10.0.2) scheduled 26/05/2016
- MashZone NextGen 9.10.0 Fix Version (9.10.0.3) scheduled 09/06/2016
- MashZone NextGen 9.10.0 Fix Version (9.10.0.4) scheduled 19/07/2016
- MashZone NextGen 9.10.0 Fix Version (9.10.0.5) scheduled 01/12/2016
- MashZone NextGen 9.10.0 Fix Version (9.10.0.6) scheduled 06/14/2017
- <span id="page-4-0"></span>▪ MashZone NextGen 9.10.0 Fix Version (9.10.0.7) scheduled 10/08/2017

## **5.0 Other Resolved Issues**

This section lists the issues that were resolved in each release but were not part of the fixes listed in the previous section. A release is listed in this section only if changes occurred in that release.

#### *Release 10.1*

- Several security issues have been fixed.
- IBP-6094

Infinite recursion in getDeepDependentWidgets

Stack size is exceeded when a filter and selection are removed from a widget and are applied to another widget in a way that would have created a circular dependency.

▪ JBP-5677

Calling a dashboard with preview=true can prevent the dashboard from being loaded Loading a dashboard in preview mode may fail if 2 users are viewing or editing this dashboard competitively.

- **IBP-5614** Mashup editor hangs when entering non-well-formed XML.
- **IBP-5606**

Filter/Call URL action issue with invisible columns When filtering using a invisible column or creating an URL with an invisible column the filter does not work and the URL is blank.

**IBP-5586** 

DES event sources are not getting updated unless we do edit and save.

IBP-5574

When using very long label texts for axis values of a bar chart the vertical axis is displayed incorrectly.

- JBP-5572 Content of Digital Event Services buffers is not reset when stopping DES buffers.
- **IBP-5554**

Nested DES events not supported in RTBS Currently only top level field from events received via Digital Event Services (DES) can be used in MashZone Server.

**■** IBP-5460

When retrieving huge data sets for charts, it may happen that the load/refresh icons freeze and remain on the screen.

## *Release 10.0*

- Several security issues have been fixed.
- JBP-5268

With MashZone NextGen version 10 only Presto\_Administrator group is allowed to create dashboards and feeds by default. To grant these permissions also to other users and groups please use MashZone NextGen API console.

**IBP-4804** 

Search is not working

The Most Recent search of the classic Presto hub reports an error if an user has assigned 2 AppServices with identical name.

IBP-4902

Keywords for action/link/window not working

Define an action on a widget that opens up a url in another window the entries in the combobox for predefined browser 'windows' do not work (New, Self, etc.). The user has to enter manually keywords like \_new.

■ JBP-4210

Audit logs are not recorded for some actions

If all auditable actions names of Admin console are enabled and service operations are assigned to users or groups no audit logs are recorded for adding permissions and roving Apps.

# *Release 9.12*

▪ JBP-3218

REST service access errors when RELOADING a dashboard Reloading a dashboard while the transition from EDIT to VIEW is still in progress leads to an unexpected REST access error.

**IBP-3402** 

Business Analytics system allows to create mashables with special characters

Creating a Mashup or App using a service name containing special characters results in an error message.

**■** IBP- 4078

Documentation for enabling mashzone datafeeds in Business Analytics is incorrect The Business Analytics documentation names the configuration file presto.conf instead of presto.config.

**IBP-4051** 

Date conversion error in Dashboard data configuration Importing a date string with milliseconds (format yyyy-MM-dd hh:mm:ss.S) and converting it to date results in an error.

## *Release 9.10*

JBP-3245

<invoke> using stream=true has wrong semantics when used with CSV source EMML <invoke/> on csv sources with stream=true was causing non-application of RAQL scheme semantics on the datasource. Also this was internally building XML DOM from source, instead of streaming data from source to RAQL engine.

▪ JBP-3242

RAQL date parsing accepts before reaching the end of the field

Several fixes concerning RAQL date parsing may lead to changed behavior concerning the actual datatype that is guessed from a data source without an explicit scheme. Now date can be guessed where previously string was used, because of added support for date formats. Also string can be guessed where it was date before, because parsing is more strict than it was before (e.g. does not terminate before the end of a value has been reached).

In order to avoid this type of problem, it is highly recommended to use explicit schemes, rather than relying on data type guessing for production systems.

▪ JBP-2799

Mashup JSON responses are not cast to XML when output is of document type In EMML, assigning JSON value to XML variable type within a Javascript block will now trigger implicit conversion from JSON to XML. In previous versions, no such implicit data conversion happens and users manually had to convert by typically calling a Java API.

#### ▪ JBP-2769

Several label texts / items weren't localized in Dashboard editor.

#### ▪ JBP-2762

Paged Layout of a workspace was not working correctly when logged in using Japanese language.

#### ▪ JBP-2725

XML Source couldn't handle XML sources based on XML attributes exclusively.

▪ JBP-2676

The Audit Logs window didn't display the dates in Japanese format using Japanese language.

▪ JBP-2373

EDA Event Sources lose "connection" to UM

The size of internal UM events to handle results of queries greater than 3MB can be specified in key um-server.maxBufferSize of file um.properties (folder <installDir>\um), default value is 3145728 (3MB).

▪ JBP-2372

If input value is more than Max value defined in Color Ranges field of Gauge Set View, the pointer was pointing to 0 Which is minimum value.

IBP-2370

Missing the upper limit value in Color Ranges field of Gauge Set View no color for palette was displayed.

▪ JBP-2351

Wiring of an App was not working for Map View, the according icon was shown but when clicked it was showing nothing and wasn't able to do wiring with other apps.

▪ JBP-2323

If the network connection got broken for any reason running a Mashup or App successfully and this Mashup or App was opened again an unclear message was displayed.

▪ JBP-2322

A mashable based on a CSV file didn't show complete data in Tree View by default.

IBP-2152

Under certain circumstances adding an element to favorites didn't show any message in the info box.

- IBP-2107 Date selection Mashup / Mashable snapshot allowed to specify future dates of Presto system date.
- **IBP-1332**

<span id="page-7-0"></span>The required authentication to upload files to MashZone NG server has been improved.

# **6.0 Documentation Changes**

This section describes significant changes to the documentation, such as the addition, relocation, or removal of product guides, online help, chapters, or other major content. A release is listed in this section only if changes occurred in that release.

# <span id="page-8-0"></span>**7.0 Terminology Changes**

A release is listed in this section only if changes occurred in that release.

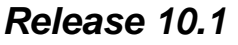

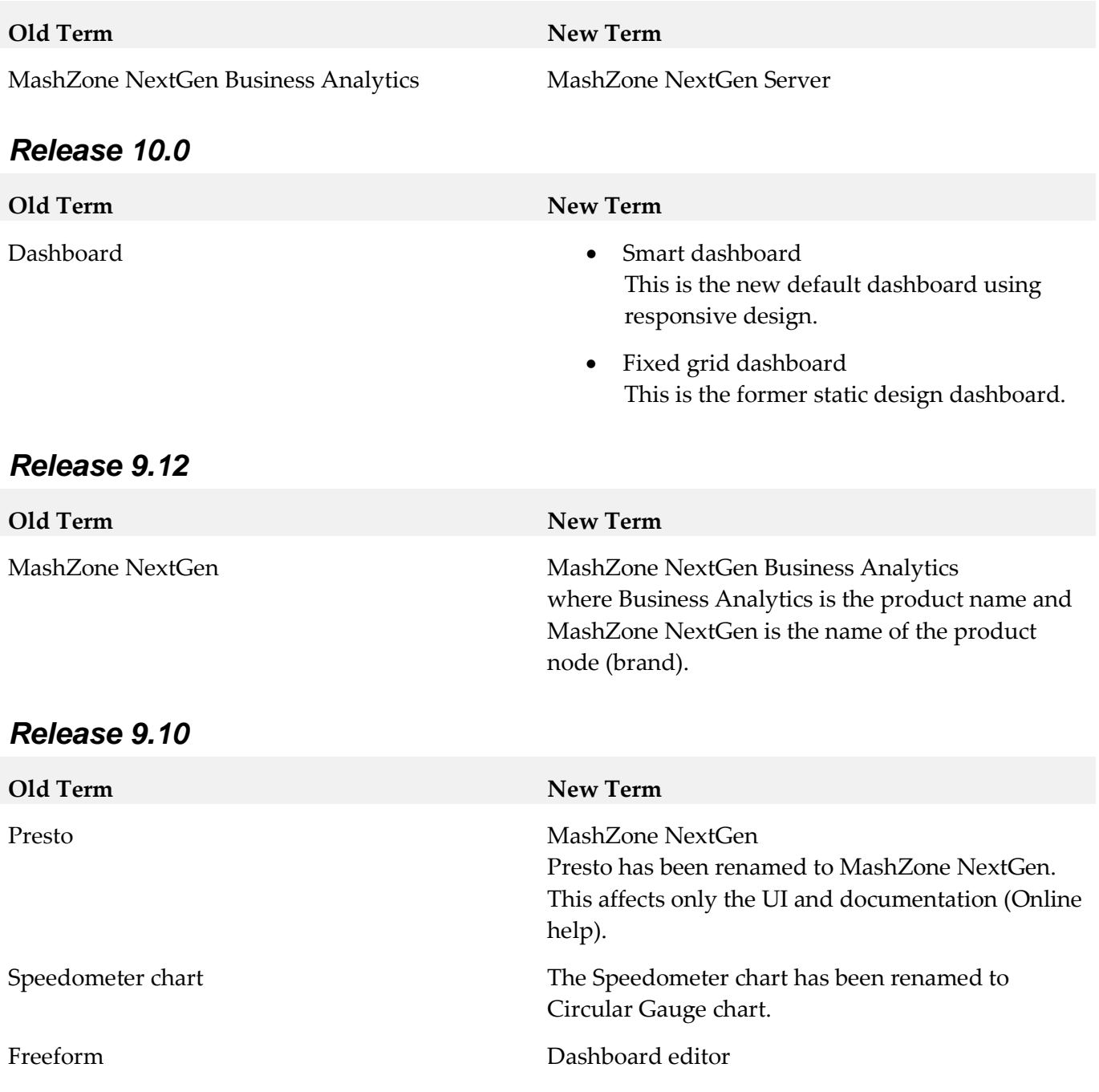

# <span id="page-9-0"></span>**8.0 Added, Removed, Deprecated, or Changed Items**

This section lists features, functionality, controls, portlets, properties, or other items that have been added, removed, deprecated, or changed. A release is listed in this section only if changes occurred in that release.

#### *Release 10.1*

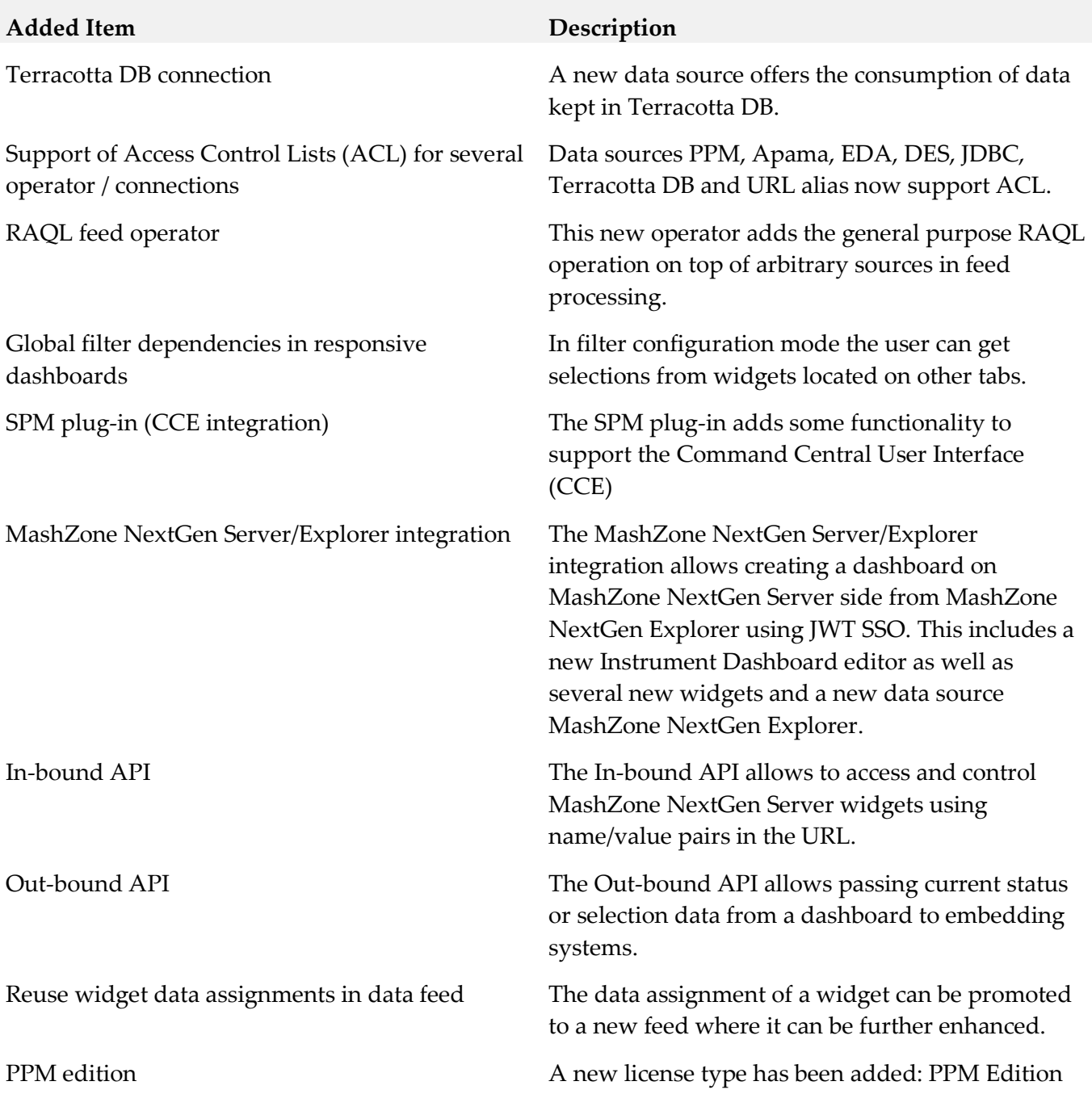

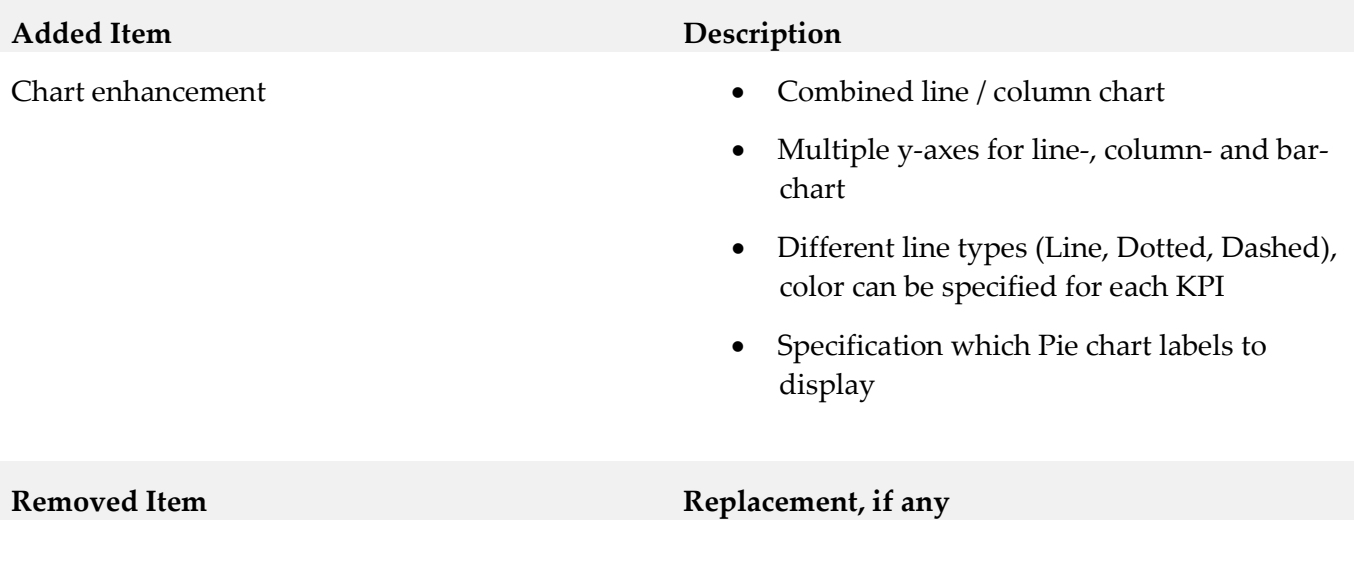

#### **Deprecated Item Replacement, if any**

EMML (editor and execution), Snapshot

The following API-console calls have been deprecated:

- getAliasDefinition
- getPPMConnections
- removePPMConnections
- updatePPMConnections
- setPPMConnection
- setBufferDefinition

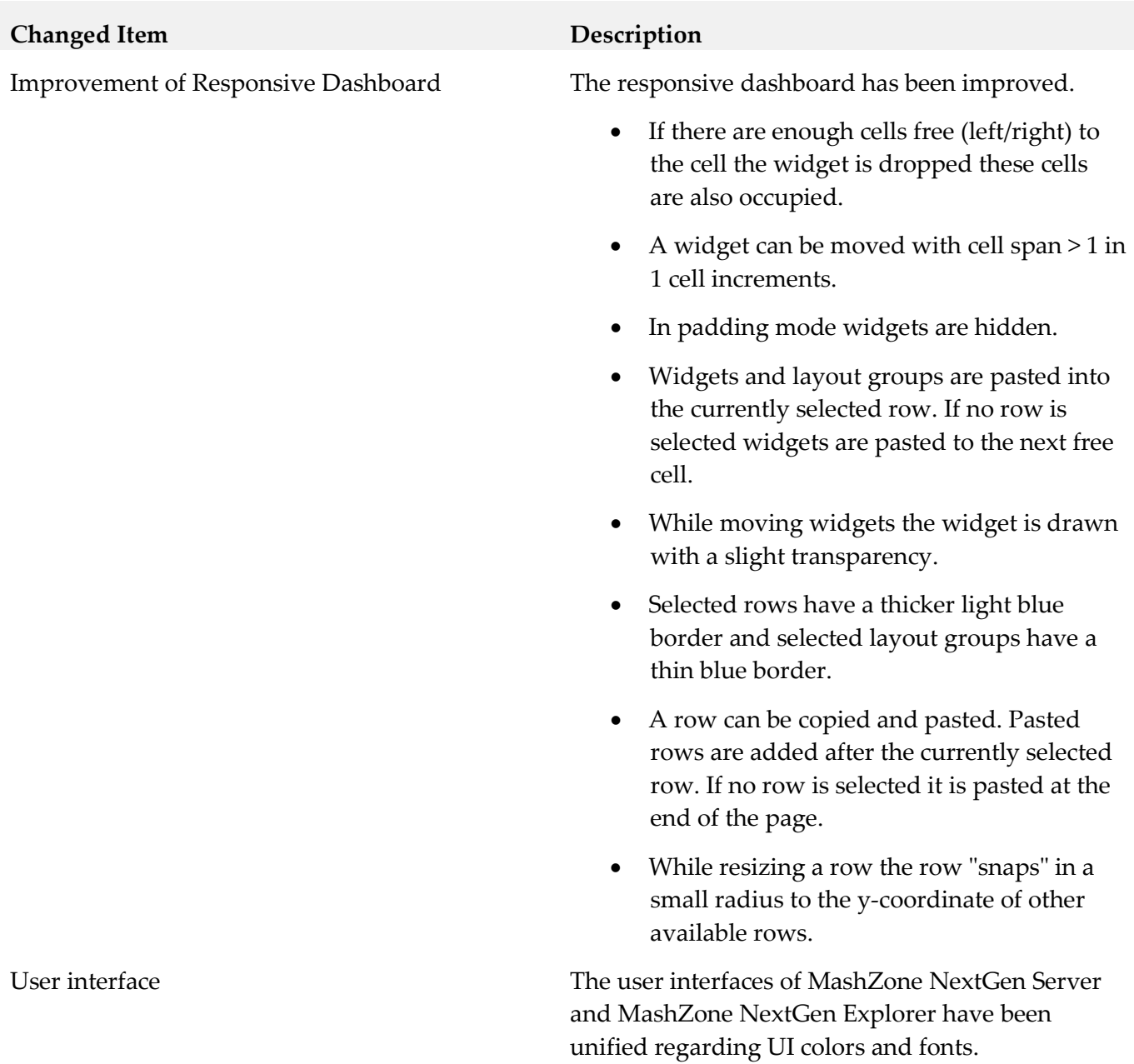

New chart type contour

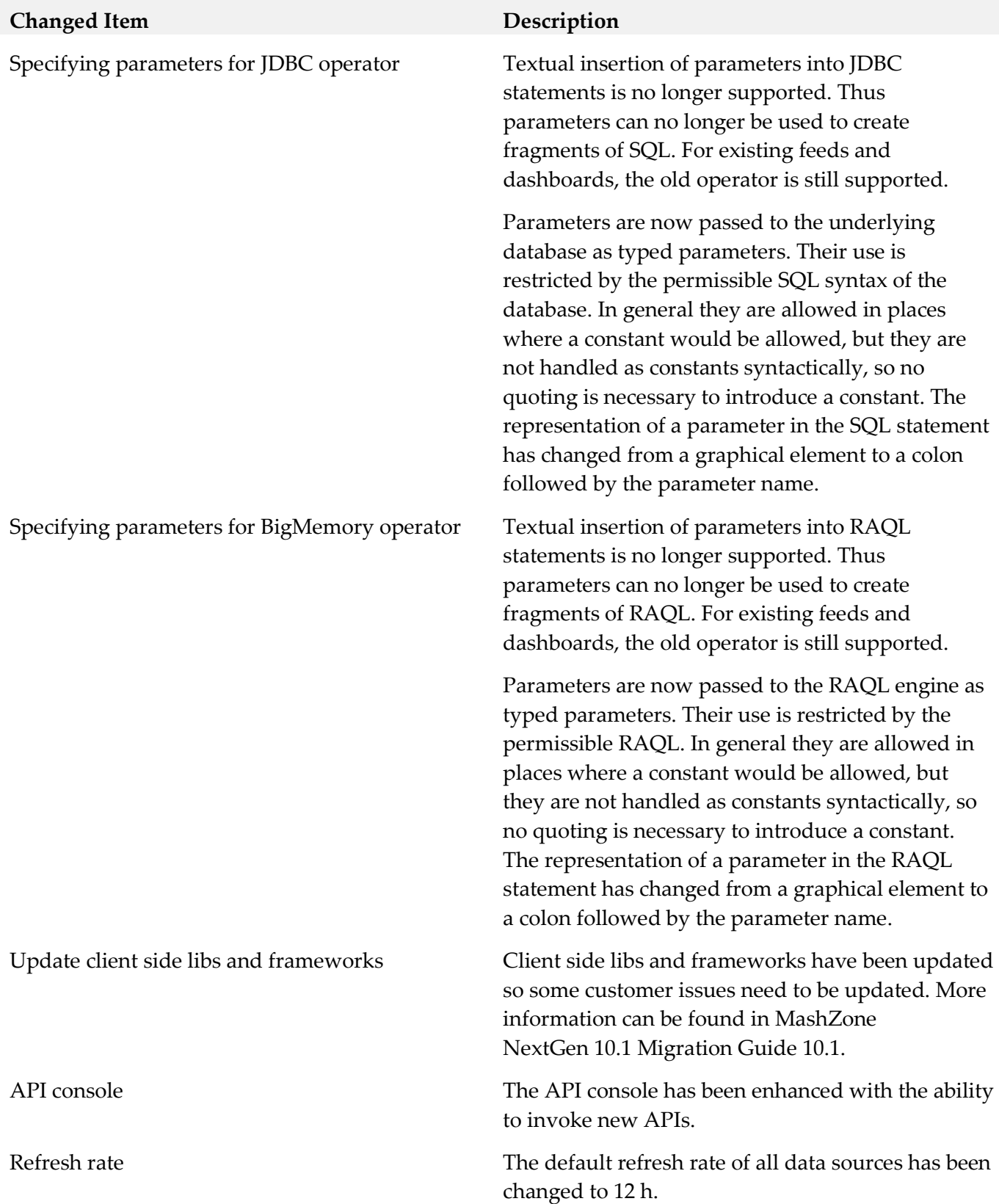

### *Release 10.0*

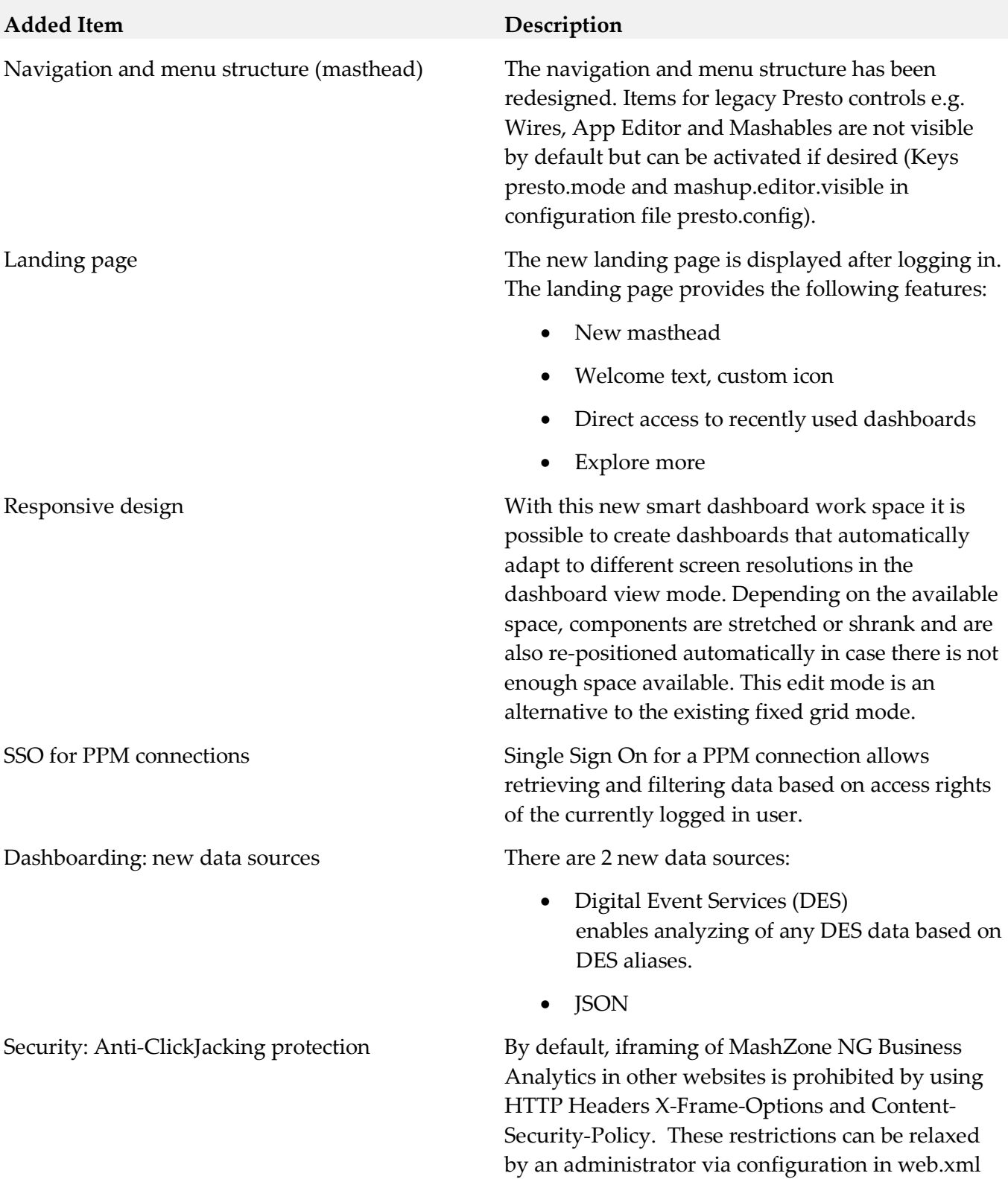

#### **Removed Item Replacement, if any**

Legacy PPM connection types (SOAP and URLbased) are not supported anymore.

PPM Chart-app

Dashboarding widgets for classic Presto apps and view have been removed since PPM connection of MashZone NextGen 10.0 requires PPM 10.0.

Support of webMethods Broker has been removed.

Non-canonical EDA buffer names In former versions, it was possible to specify noncanonical channel names (i.e. channel names that don't comply with EDA naming conventions) in the event source configuration. This is not supported anymore.

JRuby (scripting language from EMML) support has been removed.

Portal connector and Sharepoint connector have been removed.

RAQL handling of JSON input no longer supports path expressions for specifying repeating object locators. They have been replaced by XQuery/XPath 3.1 lookup expressions (see https://www.w3.org/TR/xquery-31/#id-lookup). This affects the use of locators both in a RAQL query's FROM clause, and in the "record" option of a RAQL schema definition.

As a new feature, locator expressions for columns now can be used in a RAQL schema definition. These are also expressed in XQuery/XPath 3.1 lookup syntax. See the documentation of MashZone Server 10.1 for more information.

#### **Deprecated Item Replacement, if any**

MashZone NextGen BA viewer for iPad and iPhone (Presto Mobile for iPhone)

Legacy Presto data source connections: RSS Feed, WSDL Web Service, REST Web Service, CSV File, Excel File, XML File, Database.

Legacy Presto Wires visual mashup editor.

Legacy Presto Apps, Application Editor, Application Views, App Depot

Legacy Presto Mashboard dashboarding.

Legacy Presto "Hub" user interface for managing/browsing connections, mashups, and apps.

IBO Landing Page (IBO end-points configuration)

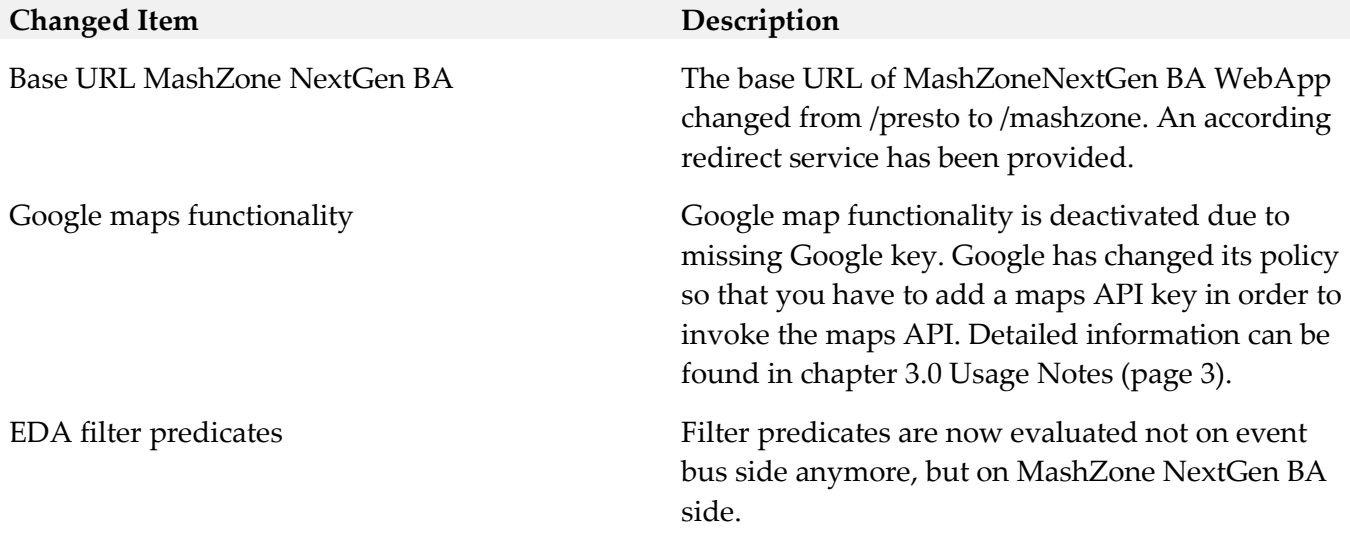

### *Release 9.12*

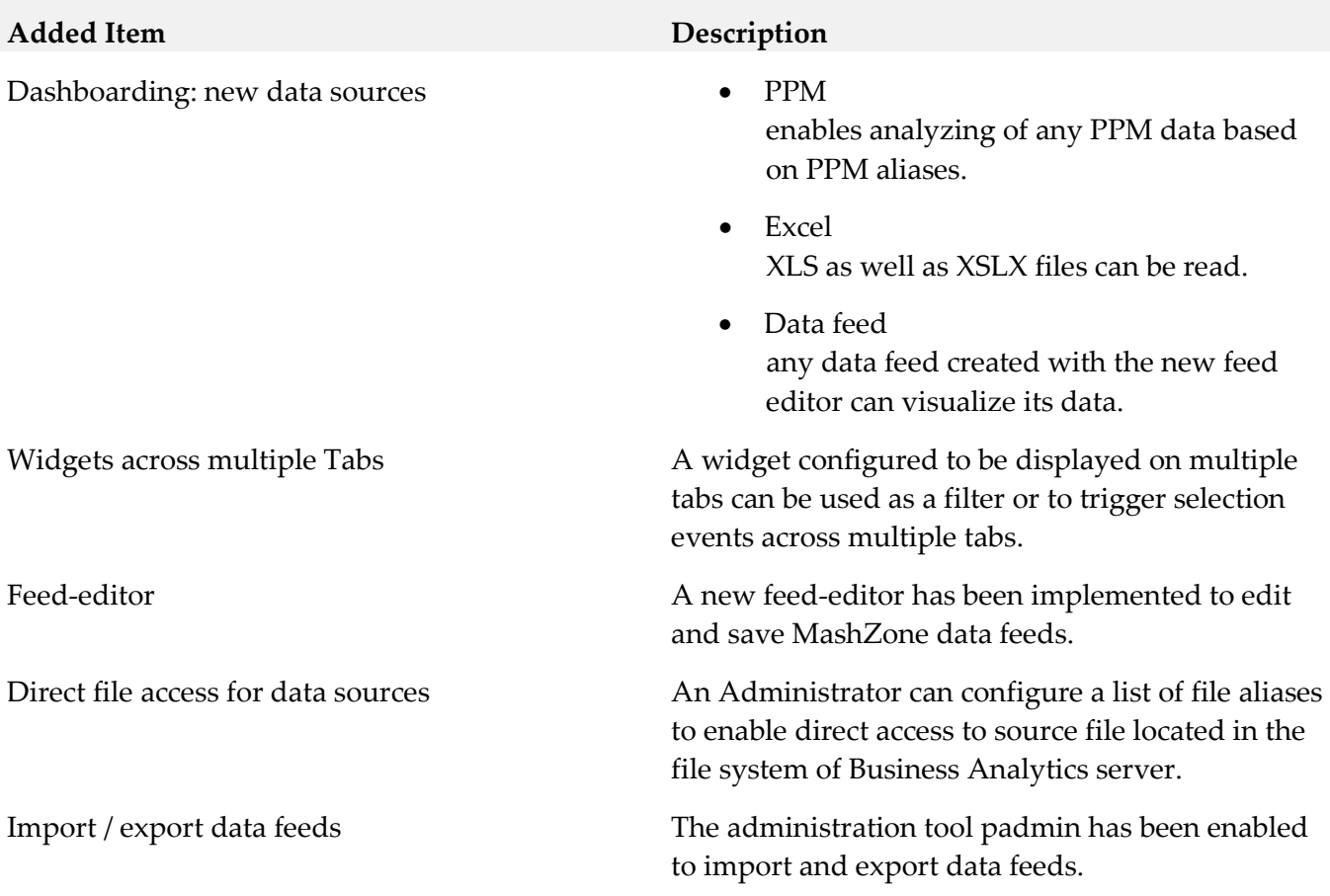

# **Added Item Description** Migration Data feeds of legacy Mashzone can be imported using the new migration tool. Option –migration is required to import and migrate MZP files actually. There are some restrictions migrating legacy MashZone feeds: migration is canceled if the feed contains one of the following legacy MashZone features: • Operators o Data sources ■ Manual data Old PPM operator (URL based) wmOptimize **BigMemory** o Preprocessing in XML operator o Text **Create URL** o Date **Move single date Replace date fields** o Geolocation

- **Aggregate geolocations**
- Retrieve geolocations
- Source locations
	- o ARIS Design Server
	- o Google DOCS
	- o Uploaded files

#### **Removed Item Replacement, if any**

Legacy MashZone feed-editor (flash based) New html5 based feed-editor

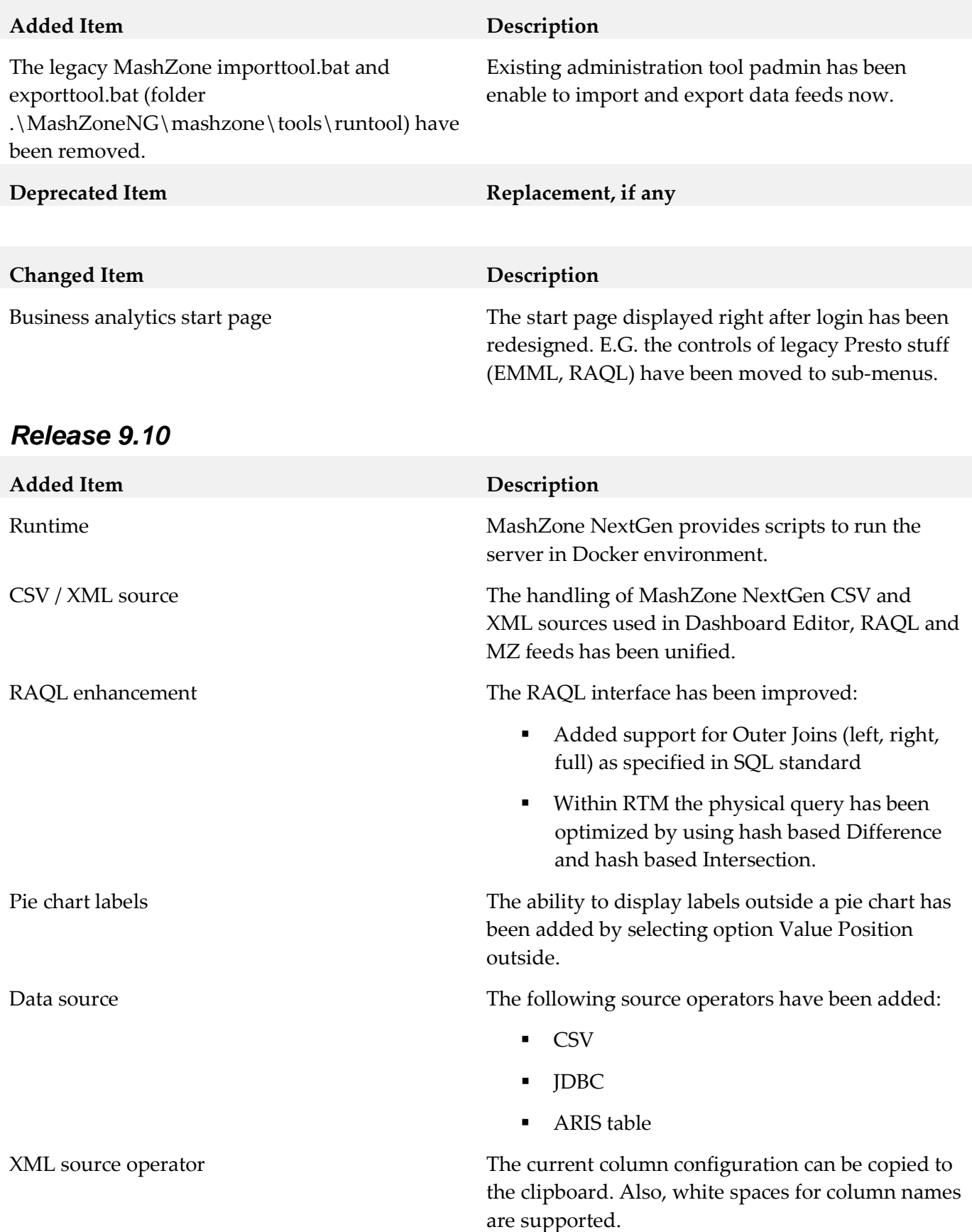

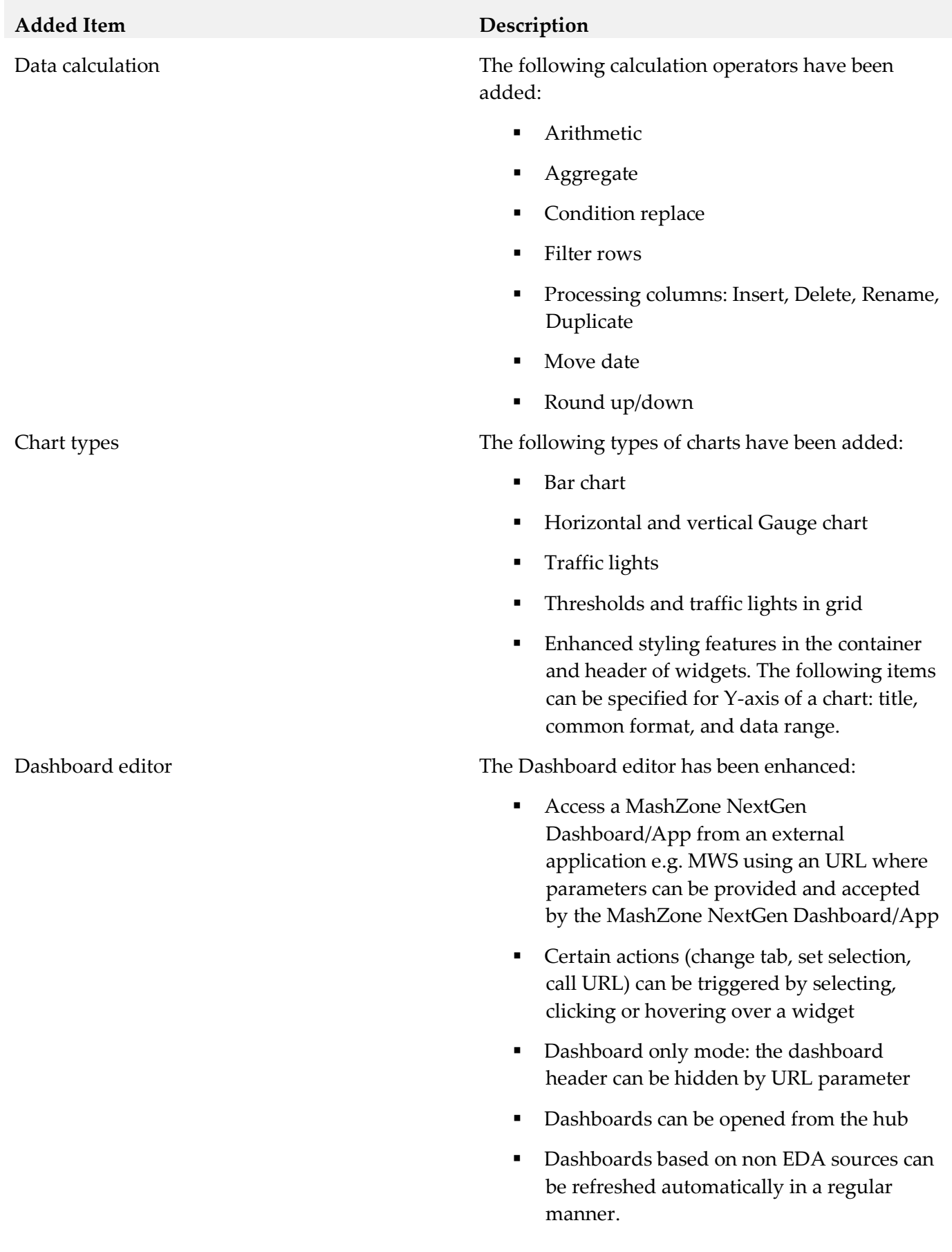

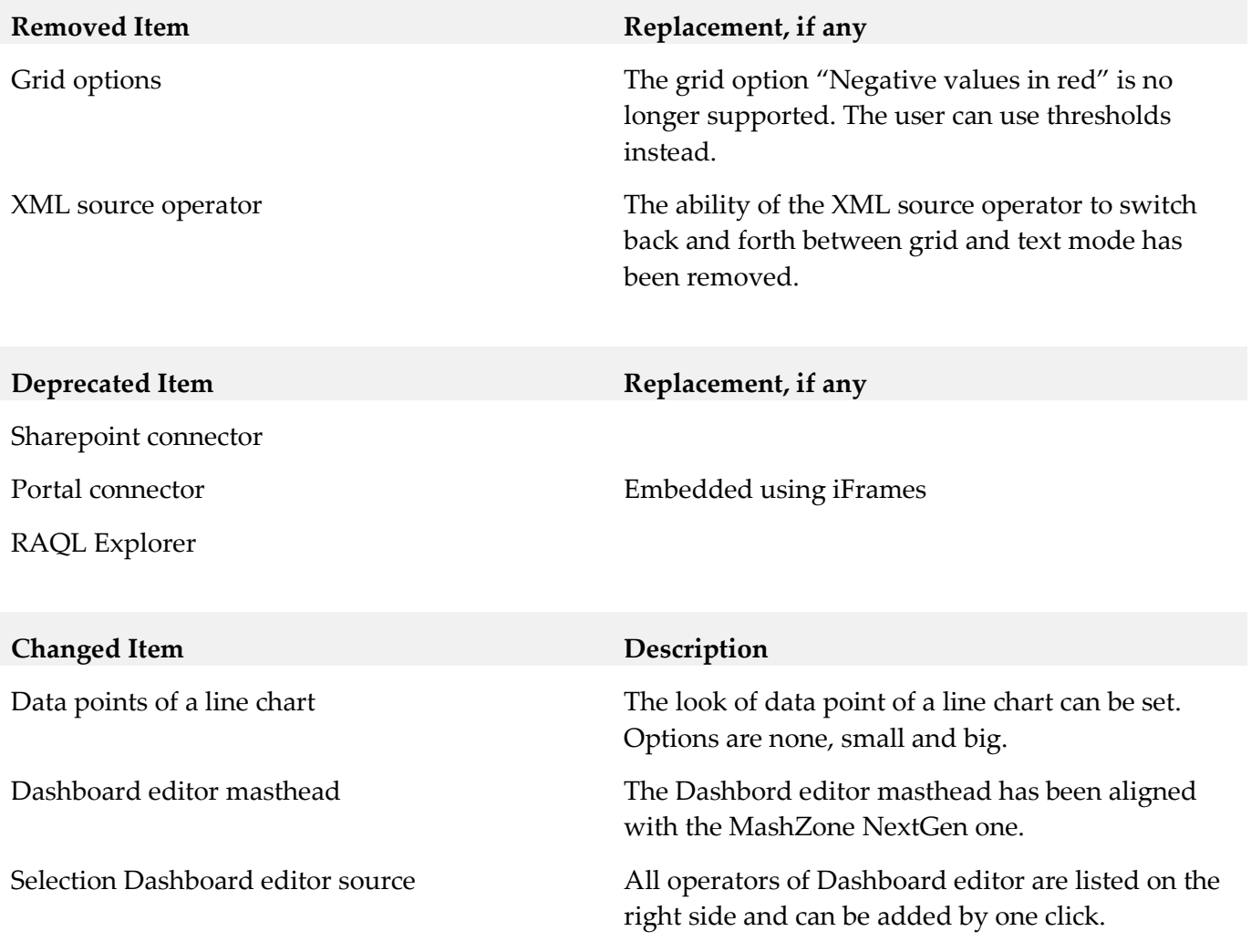

# <span id="page-20-0"></span>**9.0 Added, Removed, Deprecated, or Changed Built-In Services**

A release is listed in this section only if changes occurred in that release.

#### *Release 10.1*

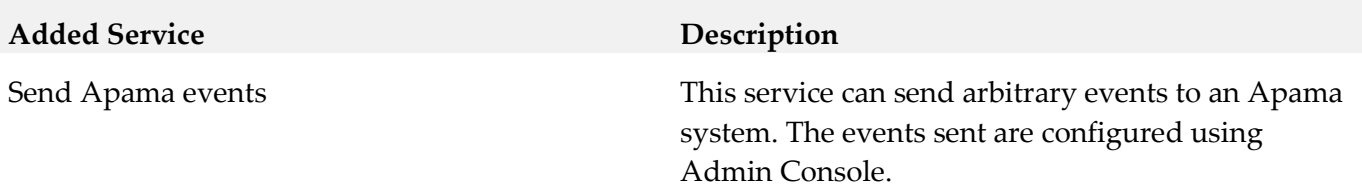

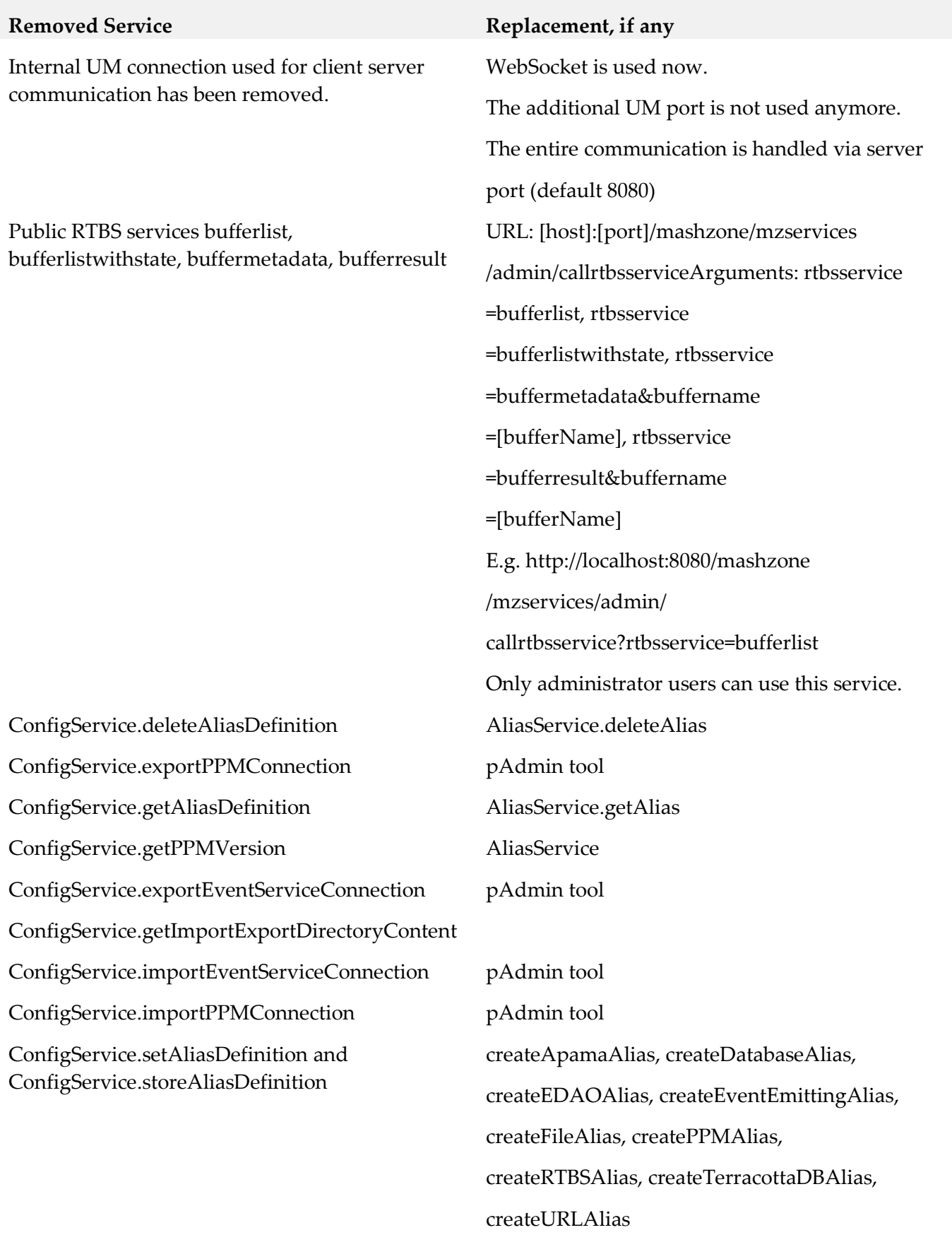

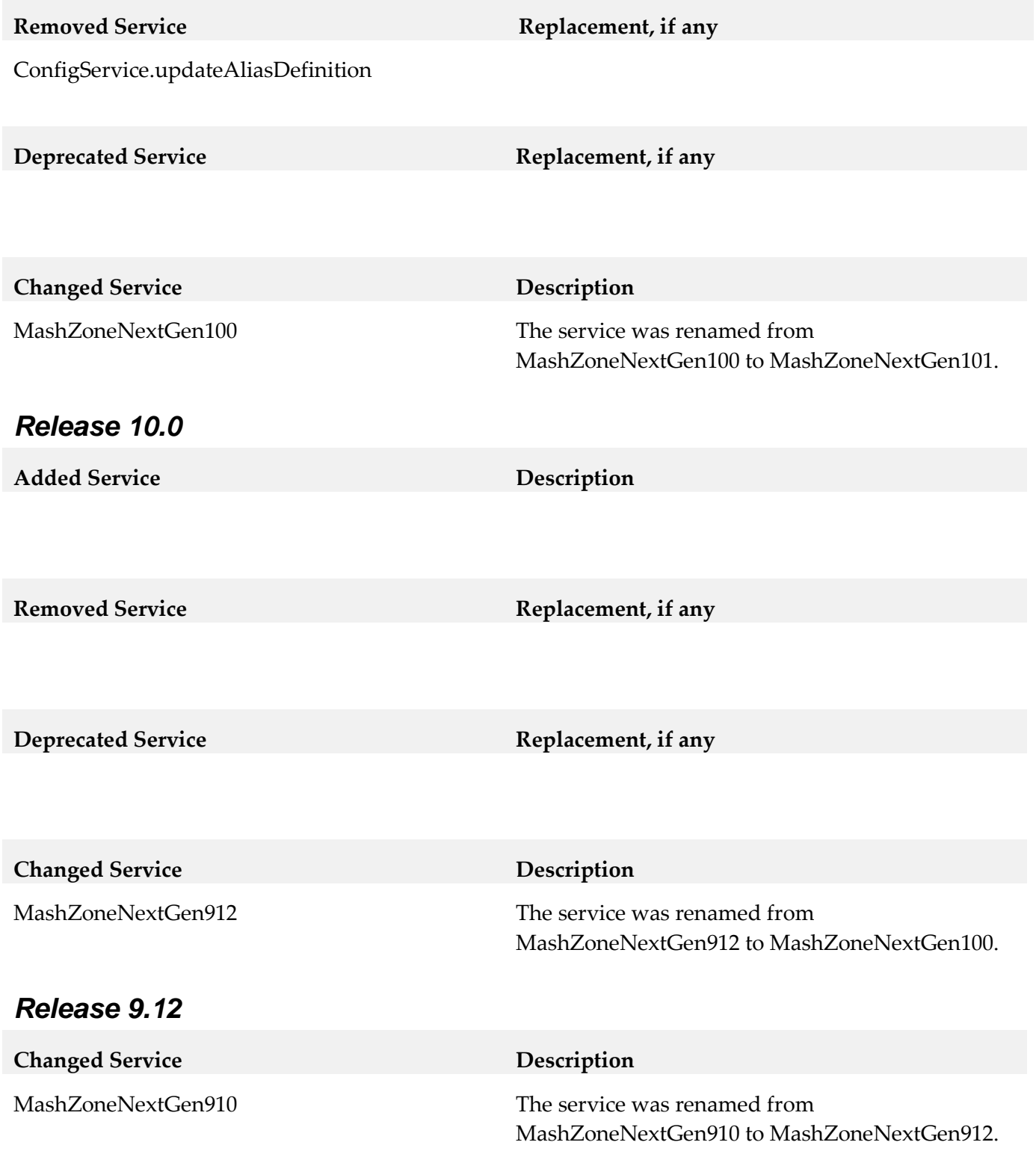

# <span id="page-23-0"></span>**10.0 Added, Removed, Deprecated, or Changed Parameters**

A release is listed in this section only if changes occurred in that release.

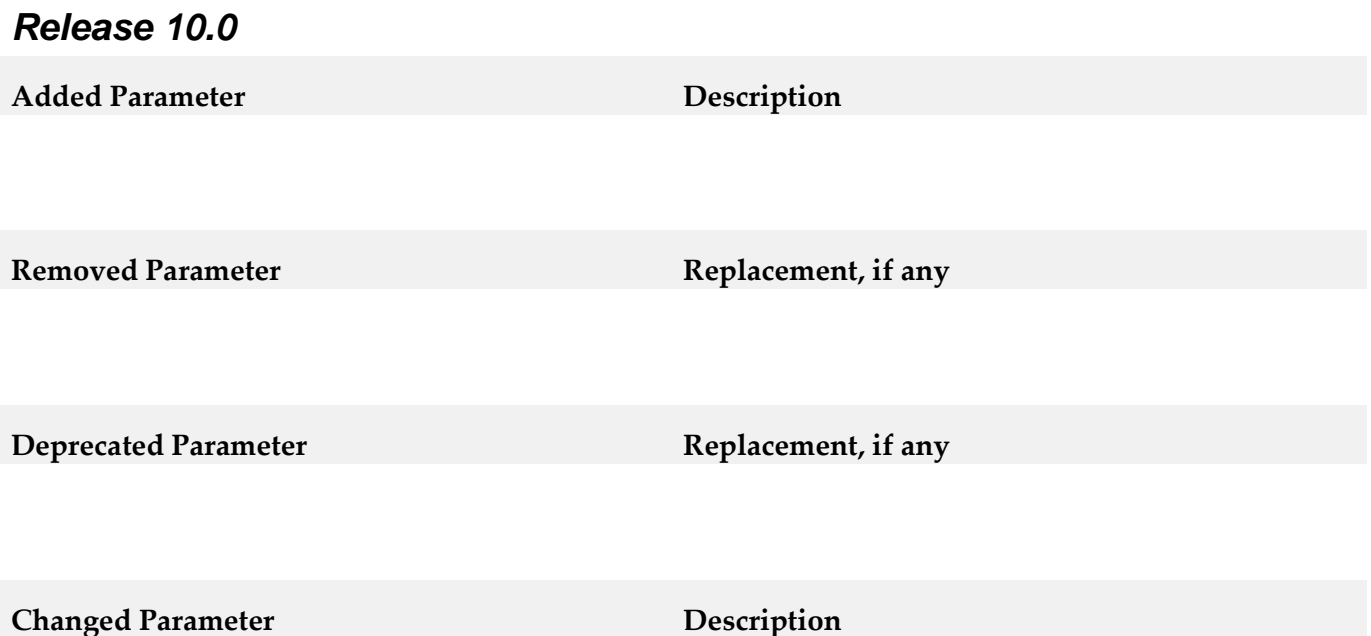

# <span id="page-23-1"></span>**11.0 Added, Removed, Deprecated, or Changed APIs**

A release is listed in this section only if changes occurred in that release.

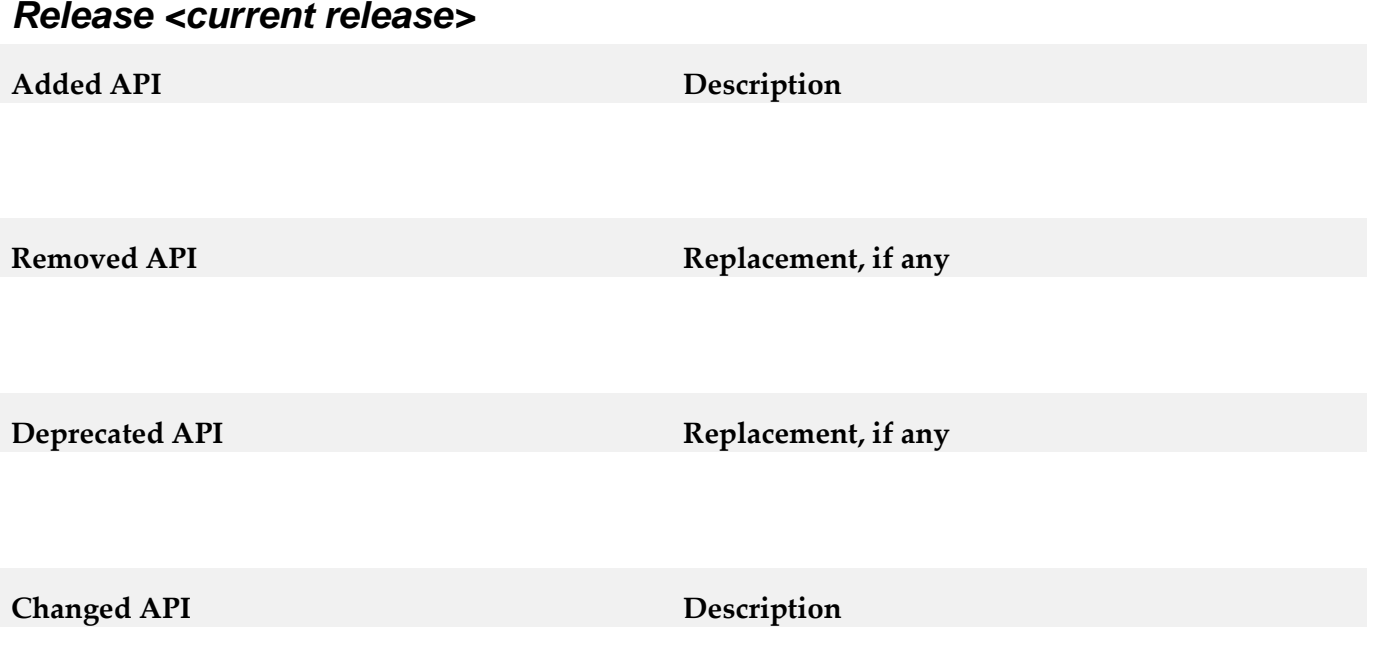

# <span id="page-24-0"></span>**12.0 Copyright Information**

Copyright © 2017 Software AG, Darmstadt, Germany and/or Software AG USA Inc., Reston, VA, USA, and/or its subsidiaries and/or its affiliates and/or their licensors.

The name Software AG and all Software AG product names are either trademarks or registered trademarks of Software AG and/or Software AG USA Inc. and/or its subsidiaries and/or its affiliates and/or their licensors. Other company and product names mentioned herein may be trademarks of their respective owners.

Detailed information on trademarks and patents owned by Software AG and/or its subsidiaries is located at [http://softwareag.com/licenses.](http://softwareag.com/licenses)

This software may include portions of third-party products. For third-party copyright notices, license terms, additional rights or restrictions, please refer to "License Texts, Copyright Notices and Disclaimers of Third Party Products". For certain specific third-party license restrictions, please refer to section E of the Legal Notices available under "License Terms and Conditions for Use of Software AG Products / Copyright and Trademark Notices of Software AG Products". These documents are part of the product documentation, located a[t http://softwareag.com/licenses](http://softwareag.com/licenses) and/or in the root installation directory of the licensed product(s).

# <span id="page-24-1"></span>**13.0 Support**

Visit the [Empower website](https://empower.softwareag.com/) to learn about support policies and critical alerts, read technical articles and papers, download products and fixes, submit feature/enhancement requests, and more.

Visit the [TECHcommunity website](http://techcommunity.softwareag.com/) to access additional articles, demos, and tutorials, technical information, samples, useful resources, online discussion forums, and more.

JBP-RM-101-20171016